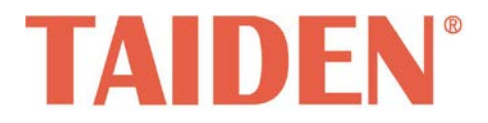

# *Wireless Voting System*

Excellent solutions for conferences

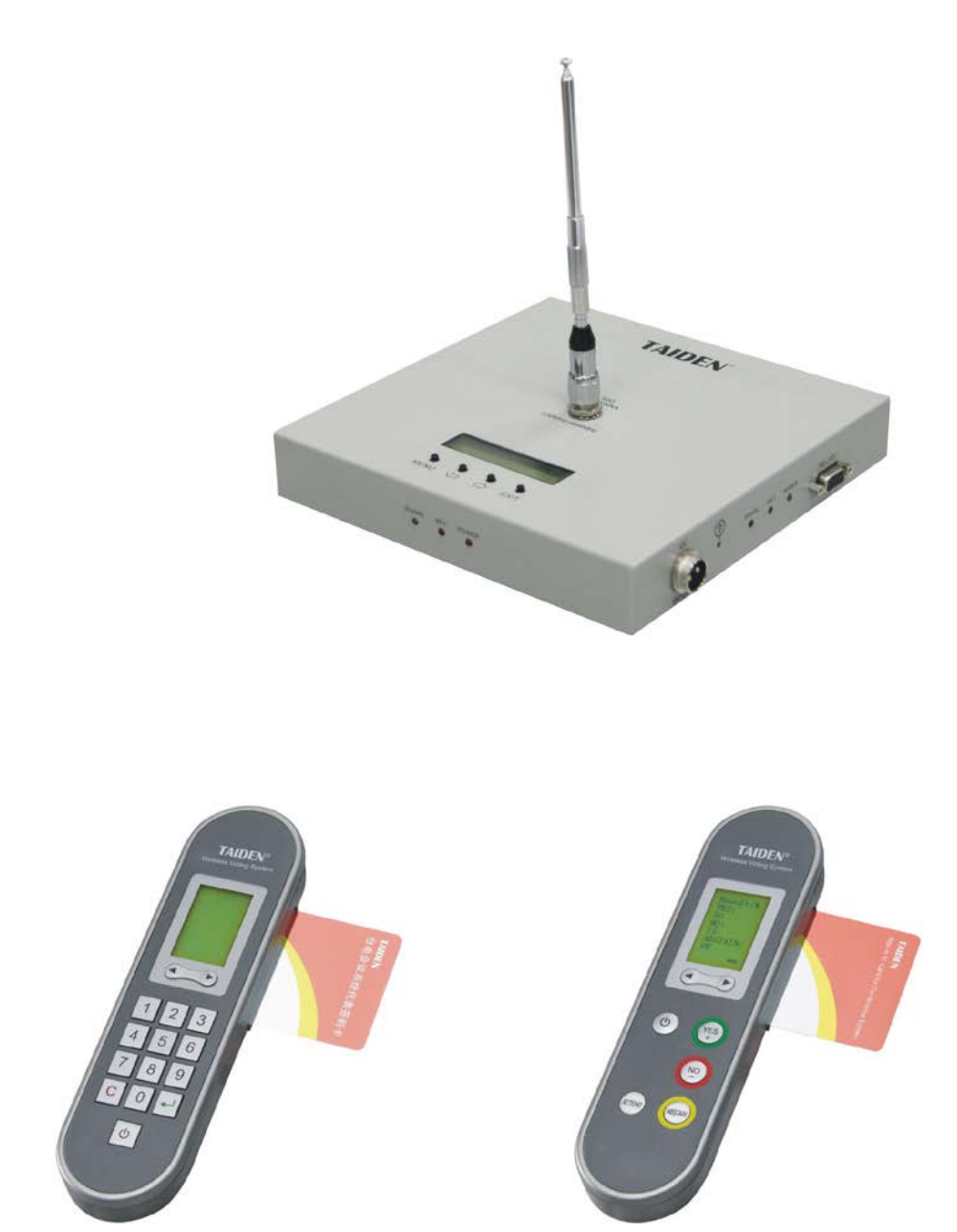

# **HCS-4390N** 无线电子表决系统 **Installation and Operating Manual**

安装及操作手册

 **V 1.7**

# <span id="page-1-0"></span>重要的安全说明

重要的安全说明

- 1. 在安装和使用设备前请先仔细阅读本安全操作规程。
- 2. 请保存好您的安全操作指南便于以后作参考用。
- 3. 请遵守所有设备操作指南中的"警告"事项。
- 4. 须遵守各项操作指南中的规章原则。
- 5. 清洁设备:清洁设备之前,请先关掉电源,清洁时请用 干燥的软布擦拭。
- 6. 未经生产厂家同意,不要使用任何不匹配的附件配置, 这都有可能引起危险事故。
- 7. 勿将设备置于潮湿的地方或靠近热源,以免发生危险。
- 8. 设备不应遭受水滴或水溅,不应放置诸如花瓶一类装满 液体的物品。
- 9. 电源插头作为断接装置,应便于操作。
- 10. 设备应可靠连接到带保护接地的电网电源输出插座上。
- 11. 勿将设备放置在不稳固的台面上;在运输过程中避免设 备遭受强烈振动而引起损坏,建议在运输前选用合适的 包装或使用原包装。
- 12. 请勿阻塞设备上的通风开口,并保持室内的空气通畅, 便于设备的维护。
- 13. 供电电压: AC 110V-120V 60Hz 或 AC 220V-240V 50Hz
- 14. 接地插头:三针接地插头
- 15. 每套系统中所连接的收发器不得超过规定数量,否则可
- 能会导致整个系统中设备的异常工作,如有特殊要求请 与距离您最近的台电客户服务中心取得联系。
- 16. 确保设备不被任意拆开机壳,也不允许任何硬质导体或 液态物质残留在机壳内。
- 17. 设备有需要维护时,不要自行拆卸,请及时与距离您最 近的台电售后服务中心取得联系。
- 18. 所有 **TAIDEN** 产品将提供一定期限(详见保修卡)保修, 但人为损坏除外,例如:
	- A. 设备因人为作用被摔坏;
	- B. 因操作员操作不当而导致设备受损;
	- C. 自行拆卸后而导致部分设备零件受损或丢失。
- 19. 用指定连接电缆线连接设备。
- 20. 设备长期不予使用时,请关掉电源,最好拔掉电源插头。
- 21. 在您收到货品时,请将附置的《保修卡》填妥,并邮寄 到台电客户服务中心。
- 22. 为延长系统使用寿命,强烈建议在夜间不使用时关闭设 备,尽量避免 24 小时连续供电。

**CAUTION:** DO NOT use alcohol, ammonia or petroleum solvents or abrasive cleaners to clean the devices.

**CAUTION:** To reduce the risk of electric shock, DO NOT open covers, no user serviceable parts inside. Refer servicing to qualified service personnel only.

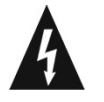

这个闪电标识,是提醒使用者设备内出现的未绝缘 的危险电压可能会导致人遭受电击。

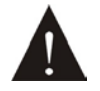

此等边三角形内的感叹号,是提醒用户要按照设备 附带的操作和维护说明进行操作和维护。

**WARNING:** To prevent fire or shock hazard, DO NOT expose units to rain or moisture.

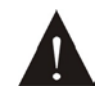

注意:必须只能由拥有操作资格的电工服务人员 进行设备安装。

#### 备注:

台电公司保留更改数据资料权,恕不事先通知。

要索取更详尽的有关资料,可与您所在地的台电售后服务中心联系。同时,我们也欢迎更多的用户向我们反馈您的意见,谢谢! TAIDEN 是台电公司的注册商标。

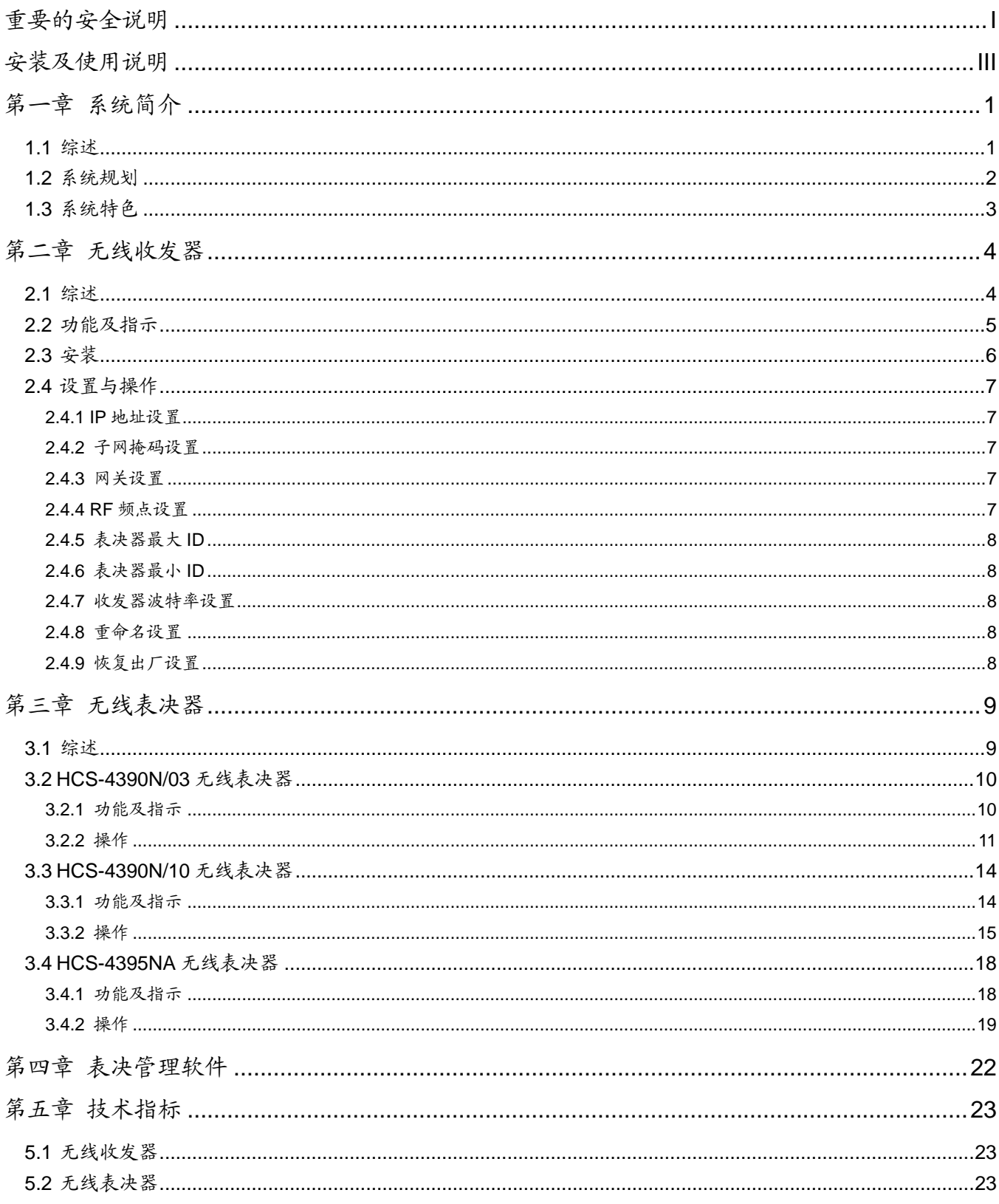

# <span id="page-3-0"></span>安装及使用说明

### 关于本手册

本手册是TAIDEN 无线表决系统的详细安装及使用 说明,内容主要包括无线表决系统各设备单元的功能和 接口描述、系统设备的连接和安装、系统的设置及使用 操作说明。

本手册包括以下章节:

第一章:系统简介

概要介绍了无线表决系统的系统特色、技术原理及工作 流程。

### 第二章: 无线收发器

详细描述无线收发器的功能指示、连接、设置及操作。

### 第三章: 无线表决器单元

详细描述无线表决器单元的功能指示、设置及操作。

#### 第四章:技术指标

无线表决系统主要设备的技术参数。

本手册适用的机型:

### ■ 无线收发器

HCS-4391N 无线收发器

### ■ 无线表决器

**HCS-4390N/03** 系列 HCS-4390N/03 手持式三键无线表决器 HCS-4390NK/03 手持式三键无线表决器(带 IC 卡签到)

**HCS-4390N/10** 系列 HCS-4390N/10 手持式十键无线表决器 HCS-4390NK/10 手持式十键无线表决器(带 IC 卡签到)

**HCS-4395NA** 系列 HCS-4395NA 台面式三键无线表决器 HCS-4395NAK 台面式三键无线表决器(带 IC 卡签到)

### 第一章 系统简介

### <span id="page-4-1"></span><span id="page-4-0"></span>**1.1** 综述

HCS-4391N 是全数字无线收发器(以下简称收发 器),具有无线双向收发功能,每台收发器建议控制不超 过 600 台 HCS-4390N/4395NA 无线表决器(以下简称表 决器)。系统最多可扩展连接 3 台收发器(2 台为主模式,1 台为备份模式,工作模式通过 PC 软件设置),共可容纳 1200 台无线表决器。HCS-4391N 在其发射功率辐射范围 内和无线表决器 HCS-4390N/4395NA 进行无线数据通 讯。

本系统可广泛应用于政府机关,宾馆酒店,会展中心的 各种会议厅/室,无线表决尤其适用于难于布线的大型会 议厅/室。

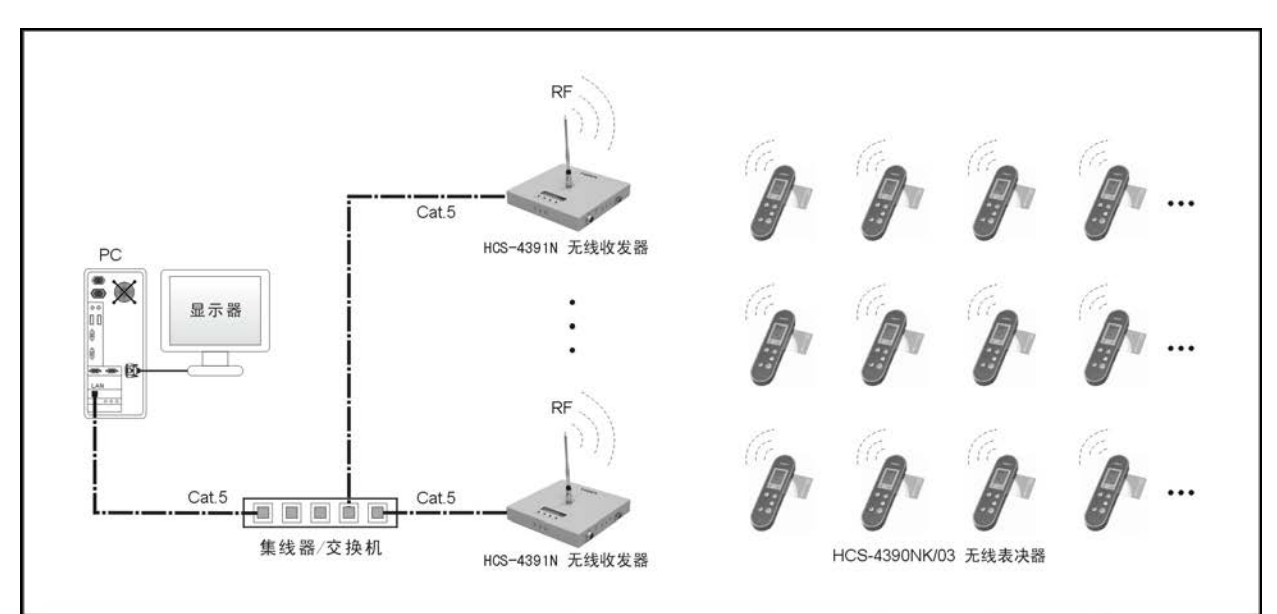

图 1.1 系统概览

### <span id="page-5-0"></span>**1.2** 系统规划

无线收发器通过 TCP/IP 连接到 PC,多个收发器可 通过通用网络交换机连接到 PC,还可通过收发器自带的 双口网络交换机来级连,以实现较多数量无线表决器的大 型会议场合,或用多个收发器实现上传数据速度加快。

本无线系统能扩展 3 台收发器,其中 2 台为主模式, 1 台为备份模式,其工作模式通过 PC 软件设置。每次最 多能 2 台收发器同时工作,只有当主模式工作异常时,备 份模式才启动工作,每台收发器以唯一的 RF Channel(频 点)来区分。每台收发器可管理的表决器受会场 RF 状态 影响, 如果会场 RF 状态良好 ( 指无过多的金属构件、大 的障碍物、多孔材料等),则每台收发器最多可控制 600 台表决器。

使用的表决器数量不多(如 100~200 台)时,尽量 用 1 台收发器控制。如果一定要使用超过 1 台收发器,分 配 ID 范围时,系统将自动平均分配给每一台收发器。如: 表决器 ID 从 1--86,使用 2 台收发器,则分配 1-43 给第 一台收发器,44-86 给第二台收发器。

#### 注意:

- 多个收发器同时工作时,间距至少保证 10 米 以上,以避免相互干扰。
- 如果会场 RF 状态恶劣,则应多分配一台收发 器,或选配高增益天线。
- 请保证收发器和表决器附近不要有大面积的 接地金属,且其周围 1 米内不要有大障碍物, 因其会吸收电磁波,影响无线通讯。且收发器 天线尽量架高。
- 请必须保证收发器所配的电源接地!如果未接 地或接地不良,请将收发器的外壳接地(收发 器带有接地端)。
- 表决器的电量不满时,会对收发器与表决器间 的无线通讯距造成细微的影响。

#### **ID** 设置注意事项

操作员必须在会前设置好当前会议所使用的表决器 ID 范围, 应比实际 ID 范围稍大一些, 例如, 在有 300人 参与表决的会场,设置 ID 范围为 1-310。这样便于在后 续会议过程中添加或补签到表决器。

会议过程中,尽量不要修改表决器 ID 范围, 如果修 改了表决器 ID 范围,当前频点下的所有表决器都必须重 新进入搜寻信号状态来和收发器同步。

同一收发器所管理的表决器 ID 范围必须连续。

表决器出厂设置的 ID 都是从 1 开始连续递增的,操 作员可以在开机时通过组合按键来修改 ID,但不能重号。

注意:

- 在从未进入开始会议时,PC 软件可以修改频 点和 ID 范围。
- 在进入会议(指收发器和表决器有无线通讯) 后,则要重新开始会议后再结束会议或将 PC 软件点击断开连接后再点击连接,此时表决器 显示"请交回",才可以修改频点和 ID 范围。 即表决器必须和收发器有无线通讯时才可以 修改频点和 ID 范围。

### <span id="page-6-0"></span>**1.3** 系统特色

- ●抗干扰能力强: 既可在线检测可用频段中频点被占用或 被干扰,也可在线检测某个区域是否为信号盲区,并以 此来设置 HCS-4391N 无线收发器工作频点和最佳安装 位置、数量。可用频点多达 12 个。频率范围:430.0 MHz - 434.4 MHz, 频点间隔为 400 kHz。
- ●高安全性、高保密性、高准确性:在信息传输过程中对 数据进行多级纠错和加密处理,以防数据被窃取。会前 表决器需经授权才有效,保证了表决结果的准确性,杜 绝了人为作弊和非表决人员误操作的可能性。表决器开 机自动搜寻频点广播并可自动加入符合条件的当前频 点,不同频点的系统可以同时工作。
- ●速度快:表决器在所属时隙自动上传数据,比一般收发 器查询方式通讯速度快,100 台表决器在一台收发器管 理下上传数据在 RF 信号链路良好的情况下不超过 1 秒。
- ●功能强:具有多种形式的签到及表决功能。
- 倒计时选项功能: 可设置一个合适的时间(1秒-12小 时),当表决时间不为零时,投票人就有一段思考与修 改时间,系统以最后一次表决结果为准进行统计,时间 一到系统就自动统计出结果。该功能由 PC 软件控制。
- ●增补选票功能:表决前迟到需要增补选票进行投票的人 可以随时增补选举权。
- ●显示结果直观: 通过连接 PC 软件,可以分别以图表形 式显示或列表形式显示表决结果。
- ●使用方便:系统能自动统计出签到和参加表决的人数。
- ●操作简单:无线表决器带有 LCD 显示器,根据会议进程 显示相应操作提示,简单直观,投票人只需按相应按键 即可投票表决;Windows 视窗软件操作环境,操作界面 简单实用,令操作员得心应手。
- ●电池电量实时查询: 无线表决器电池电量实时显示, 并 可通过 PC 软件随时在线查看电量,充分保证会前电量 足够,避免会议中途断电。在无线表决器电池电量过低 时,PC 软件会自动警告。
- 退出会议时,可选择关闭会场所有无线表决 器 HCS-4390N/4395NA,以降低电池损耗。

## 第二章 无线收发器

### <span id="page-7-1"></span><span id="page-7-0"></span>**2.1** 综述

无线收发器是无线电子表决系统的核心部分,负责无 线表决器与控制电脑之间的通讯。它将表决开始或结束的 信号传送给无线表决器;并将无线表决器的表决结果反馈 至应用软件,由应用软件转换为直观的图表信息。

每台收发器建议控制不超过 600 台无线表决器,系统 最多可扩展连接 3 台收发器(2 台为主模式,1 台为备份模 式,工作模式通过 PC 软件设置),共可容纳 1200 台无线 表决器。

无线收发器内设 IP 地址,与控制电脑之间采用先进 的 TCP/IP 连接控制方式,可实现系统的远程控制、远程 诊断。

### 产品型号:

HCS-4391N 无线收发器

### <span id="page-8-0"></span>**2.2** 功能及指示

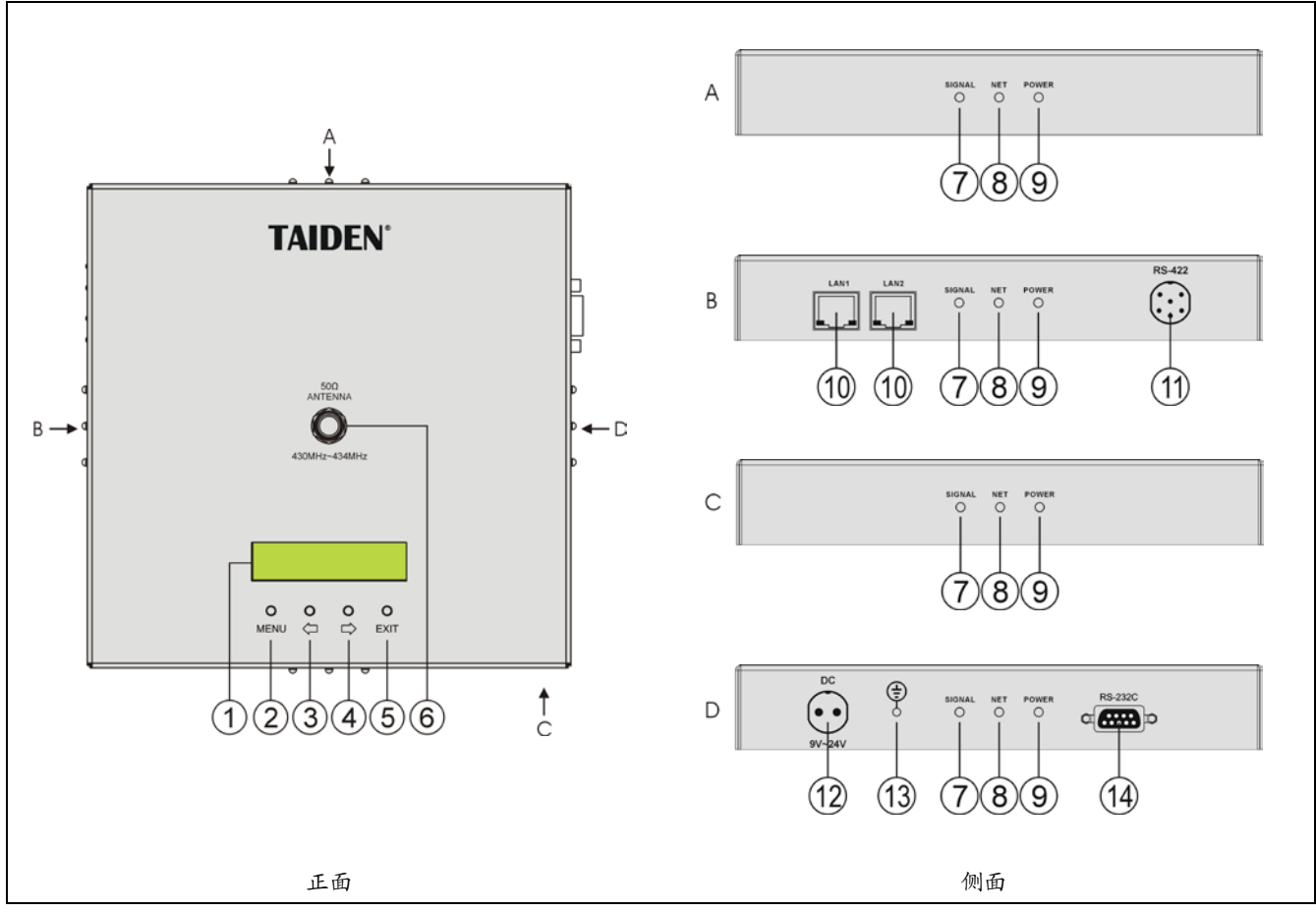

图 2.1 HCS-4391N 无线收发器

### 功能及指示:

### **1.**菜单显示

- 16×2 字段 LCD 显示屏, 显示收发器状态, 及设置系 统参数时的菜单显示
- **2.** "**MENU"**(菜单)键
	- a、 在收发器当前状态显示界面下,按"MENU"键, LCD 显示屏显示主设置菜单;
	- b、 在菜单状态下,按"MENU"键进入下一级菜单;
	- c、 网络设置时,按"MENU"键为选中/解除选中数值。

### **3.""**(左)方向键

- **4.""**(右)方向键
- **5."EXIT"**(退出)键

### **6.**天线接口

**7.SIGNAL**(红色):无线接收指示灯 **8.NET**(红色):与 **PC** 软件通讯指示灯 **9.POWER**(绿色):电源指示灯 **10. RJ45** 接口

- 用于多台收发器级连。
- **11.** 预留
- **12.** 外接电源适配器接口
- **13.** 接地柱
- **14. RS-232** 接口
	- 用于连接计算机进行系统升级;
	- 用于连接中控系统,实现集中控制。

# <span id="page-9-0"></span>**2.3** 安装

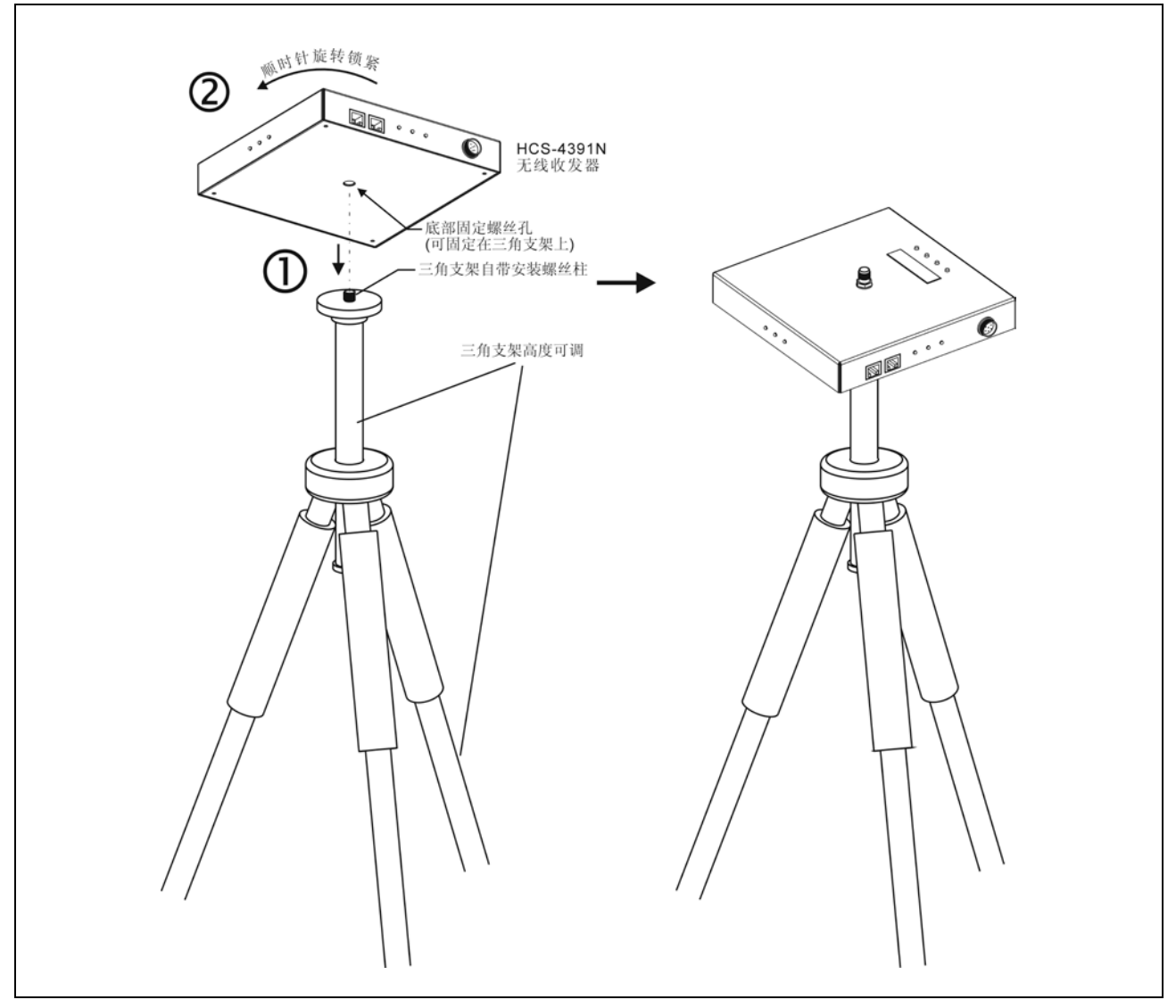

图 2.2 无线收发器的安装

安装步骤:

- 步骤一:将 HCS-4391N 无线收发器底部固定孔对准三角支架 M10 螺栓;
- 步骤二:顺时针旋入,直至锁紧。

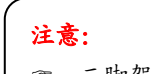

三脚架 HCS-5300TZJ 需单独订购。

### <span id="page-10-0"></span>**2.4** 设置与操作

收发器的所有状态都通过显示屏上的会话式菜单及 四个按键来设置。下面将一一介绍各个菜单项的具体操 作。

### *<sup>U</sup>***A**)开机初始化

接通电源后,HCS-4391N 收发器开机初始化。在当 前显示状态下按"EXIT"显示收发器当前软件版本信息:

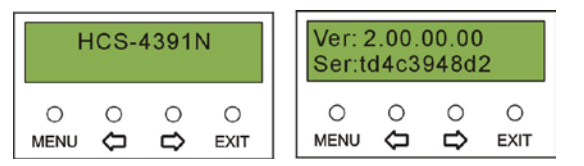

### *<sup>U</sup>***B**)进入主菜单

当前显示状态下按"MENU"键则进入主菜单,包括以 下菜单项:

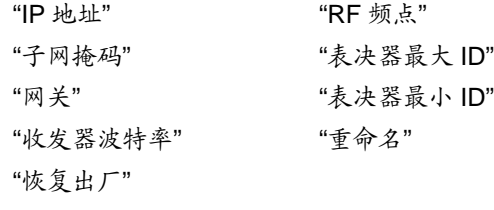

| <b>IP Address</b> |  |  |             |  |  |  |
|-------------------|--|--|-------------|--|--|--|
| <b>MENU</b>       |  |  | <b>EXIT</b> |  |  |  |

主菜单显示界面下,

- 按"MENU"键可以进入相应菜单项的设置界面;
- 通过"臼/ 二"(左/右)键可以遍历各菜单项;
- 按"EXIT"退出本级菜单,并返回上一级菜单。

在主菜单界面下按"EXIT"则退出主菜单界面。

### <span id="page-10-1"></span>**2.4.1 IP**地址设置

给收发器指定唯一的 IP 地址。

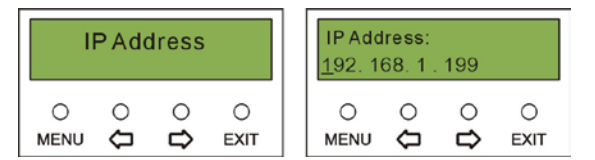

- 选择 IP 地址后,按"MENU"键进入设置 IP 地址界面;
- 方向键可以遍历四个数值;
- 按"MENU"键选中相应的数值;
- 按方向键改变数值(长按方向键可以快速调整数值);
- 选择好相应的数值后,按"EXIT"返回上一级菜单。

#### 注意:

 结合软件控制时,此功能设置必须与软件设置的 内容一致,否则会导致连接问题。

### <span id="page-10-2"></span>**2.4.2** 子网掩码设置

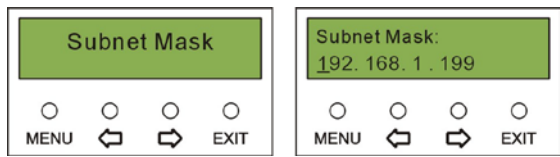

- 选择子网掩码后,按"MENU"键进入设置IP地址界面;
- 方向键可以遍历四个数值;
- 按"MENU"键选中相应的数值;
- 按方向键改变数值(长按方向键可以快速调整数值);
- 选择好相应的数值后,按"EXIT"返回上一级菜单。

### <span id="page-10-3"></span>**2.4.3** 网关设置

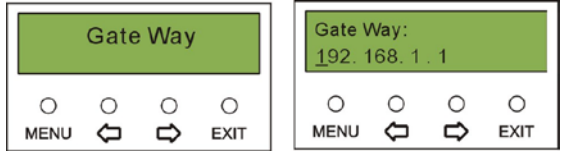

- 选择网关后,按"MENU"键进入设置 IP 地址界面;
- 方向键可以遍历四个数值;
- 按"MENU"键选中相应的数值;
- 按方向键改变数值(长按方向键可以快速调整数值);
- 选择好相应的数值后,按"EXIT"返回上一级菜单。

<span id="page-10-4"></span>**2.4.4 RF**频点设置

为当前收发器设置 RF 频点,共有 0-11 个频点可选, 收发器间的频点间隔需不小于 6。

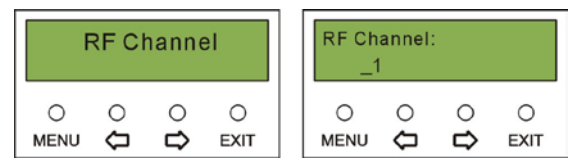

### <span id="page-11-0"></span>**2.4.5** 表决器最大**ID**

设置系统中无线表决器 ID 范围的最大值,由 PC 软 件修改。

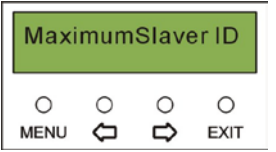

### <span id="page-11-1"></span>**2.4.6** 表决器最小**ID**

设置系统中无线表决器 ID 范围的最小值,由 PC 软 件修改。

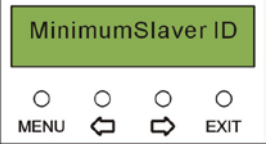

### <span id="page-11-2"></span>**2.4.7** 收发器波特率设置

中控控制时使用,为当前收发器设置波特率,该波特 率需与中控串口波特率一致,有 9600、19200、57600、 115200 共 4 种波特率可选。

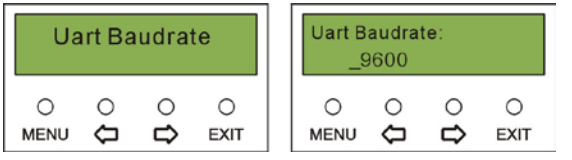

- 选择收发器波特率后,按"MENU"键进入设置波特率 界面;
- 方向键可以遍历四个数值;
- 按"MENU"键选中相应的数值;
- 选择好相应的数值后,按"EXIT"返回上一级菜单。

<span id="page-11-3"></span>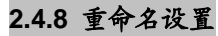

为当前收发器命名,长度不超过 16 个字符。

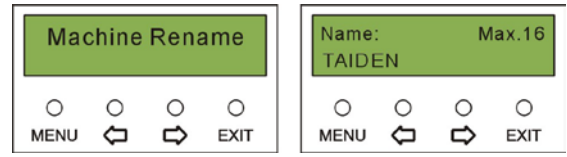

### <span id="page-11-4"></span>**2.4.9** 恢复出厂设置

设置该收发器的缺省值。

选中"Y"即使该收发器所有数据恢复出厂设置,选中 "N"则返回上级菜单。

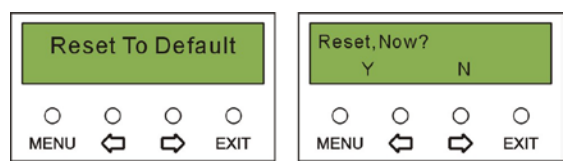

## 第三章 无线表决器

### <span id="page-12-1"></span><span id="page-12-0"></span>**3.1** 综述

无线表决器是与会者用于参与表决的基本设备单元, 配合 HCS-4391N 无线收发器及表决管理软件,可进行多 种形式的投票表决。

无线表决器集成 LCD 显示屏,可显示信号强度、电 池电量、表决状态及表决结果等信息,操作简单、直观。 部分型号的无线表决器还内置了 IC 卡读卡器,具有 IC 卡 签到功能。

会议中,表决器的背光由 PC 软件"系统参数设置"-"开 始会议时打开所有无线表决器背光"控制。结束会议自动 关闭背光。

### 产品型号:

### **HCS-4390N/03** 系列

HCS-4390N/03 手持式三键无线表决器 HCS-4390NK/03 手持式三键无线表决器(带 IC 卡签到)

#### **HCS-4390N/10** 系列

HCS-4390N/10 手持式十键无线表决器 HCS-4390NK/10 手持式十键无线表决器(带 IC 卡签到)

#### **HCS-4395NA** 系列

HCS-4395NA 台面式三键无线表决器 HCS-4395NAK 台面式三键无线表决器(带 IC 卡签到)

### <span id="page-13-1"></span><span id="page-13-0"></span>**3.2.1** 功能及指示

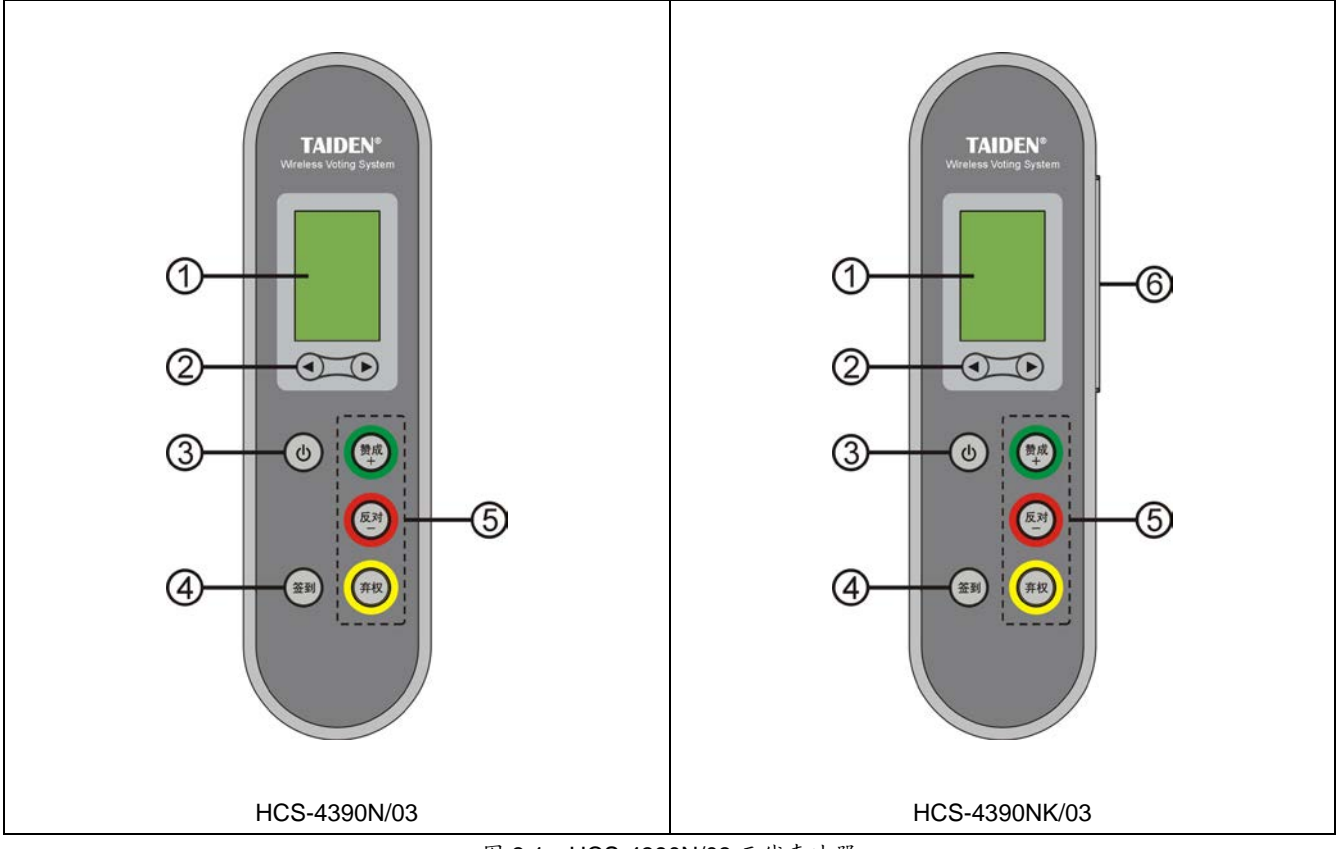

图 3.1 HCS-4390N/03 无线表决器

- **1. LCD** 显示屏
- **2.** ◄/►键
- **3.** 电源键
	- 按住约 6 秒进入主菜单。
- **4.** 签到键
- **5.** 表决键
- **6. IC** 卡读卡器

| 按键<br>表决方式 |      |      | 赞成    | 反对 | 弃权   |  |  |
|------------|------|------|-------|----|------|--|--|
| 同意/反对方式    |      |      | 同意    | 反对 |      |  |  |
| 表决方式       |      |      | 赞成    | 反对 | 弃权   |  |  |
| 选举方式       |      |      |       |    |      |  |  |
| 响应方式       | 上一选项 | 下一选项 | 确认并提交 |    | 重新投票 |  |  |
| 评议方式       |      |      |       |    |      |  |  |
| 打分方式       | 加一分  | 减一分  | 确认并提交 |    | 重新打分 |  |  |

表 3.1 表决按键操作列表

### <span id="page-14-0"></span>**3.2.2** 操作

### **3.2.2.1** 搜索信号

表决器在开机时,

如果搜寻到上次会议结束前的收发器 频点,且 ID 在此收发器所管理的 ID 范围内,则会马上进入会议状态。此 种情况在搜寻信号时将不显示频点数 据;

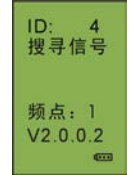

- 表决器开机后自动搜寻信号,当搜寻到符合要求的 频点时,自动进入会议状态;
- 如果上次会议结束前的收发器频点、ID 范围已改 变,则会循环检测所有频点,直至找到频点,且表 决器 ID 在范围内, 才会进入会议状态。

会议过程中,表决器若 20 秒未收到收发器信号,则 会重新进入搜索信号界面。若 1 分钟内,未找到任何频点, 则关机。

### **3.2.2.2 ID** 设置

在开机时,保持按住"签到"+"弃权",然 后按下"电源"键进入 ID 设置,为当前表 决器设置 ID 号。具体步骤如下: a). 按"◀/▶"键可在1-2000之间选择 ID号; b). 按"赞成"键保存设置,并返回上一级菜

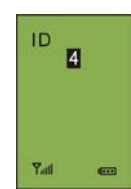

- 单。
	- 注意: ID 号出厂都已设置好,可以不修改。
	-
	- 同一频点的 ID 号不能重复。
	- 在设置 ID 前,请查阅第 1.2.1 节了解 ID 设置注 意事项。

### **3.2.2.3** 主菜单

在开始会议前,长按电源键约 6 秒可进入主菜单, 包括以下菜单项:

**→"**关于**" →"**关机**" →"**取消**"**

**→"**设置**"**

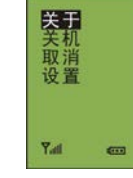

主菜单显示界面下,

- 通过"◀/▶"键可以遍历各菜单项,选中的菜单项反白 显示;
- 按"赞成"键可以进入相应菜单项;
- 按"反对"键退出本级菜单,并返回上一级菜单。

在主菜单界面下按"反对"键则退出主菜单。

### **1.** 关于

显示当前表决器 ID 号、电池电压、 频点及软件版本号。

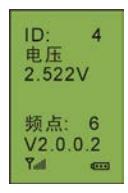

### **2.** 关机

关闭当前表决器。

#### **3.** 取消

退出主菜单。

### **4.** 设置

可对当前表决器显示语言、电池类型及 对比度进行设置,包括以下菜单项:

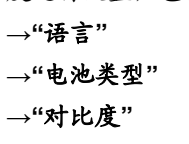

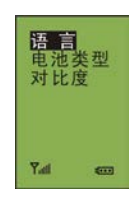

### ■ 语言

设置无线表决器 LCD 菜单的语言类型,目前支持简 体中文、繁体中文、英文等语种的菜单显示。

具体步骤如下:

a). 按"</>/>//> "键可在语言种类之间切换, 选 择所需的语言;

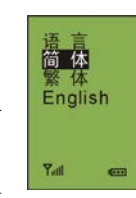

电池类<br>Alkaline

Yail can

Ni MH

b). 按"赞成"键保存设置,并返回上一级菜 单。

### ■ 电池类型

选择当前表决器所使用的是碱性干电 池或可充电镍氢电池。

具体步骤如下:

- a). 按"◄/►"键可选择电池类型;
- b). 按"赞成"键保存设置,并返回上一级菜 单。

### 注意:

 若 PC 软件决定了所使用的电池类型,则表决器 此项不可修改。

### ■ 对比度

调节无线表决器 LCD 屏的对比度,范围 对比度  $# 20 - 40$ 。 40 具体步骤如下: a). 按"</> /> "键可在 20-40 之间选择;

b). 按"赞成"键保存设置,并返回上一级菜单。

### **3.2.2.4** 签到

表决单元必须进行按键签到或 IC 卡签到才能使用表 决功能。无线表决管理系统软件可以选择"席位签到"进入 签到过程。

### ■ 按键签到

当系统进入按键签到状态时,表决器 LCD 显示签到 图标及请签到提示;按下"签到"键,则在图标后面打上勾, 表示该单元已确认签到。

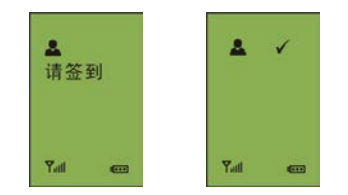

### ■ IC 卡签到

当系统进入 IC 卡签到状态时,表决器 LCD 显示:请 插卡,将 IC 卡按照正确方向插入 IC 卡插口,签到成功则 进入表决系统界面;如果表决器 LCD 显示: 无效卡,表 示该 IC 卡无效或插卡方向错误,请调整 IC 卡方向或联系 会场工作人员解决。

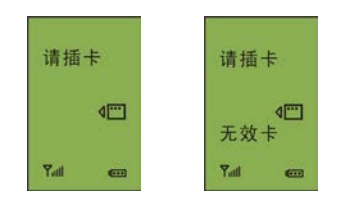

只有签到完成后,才能进入会议状态。 当在结束按键签到时,未按"签到"键,表决 器 LCD 显示签到图标并在其后打上叉;此 时不能进入任何会议状态。如右图:

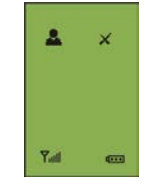

### 注意:

 当无线表决管理软件设置按键签到模式为"自动 签到"时,表决器开机即自动签到,无需按键。

### **3.2.2.5** 表决

- ◆ 由表决管理软件控制表决开始、结束。
- ◆ 当表决开始后,表决器 LCD 根据表决形式显示候选 项:

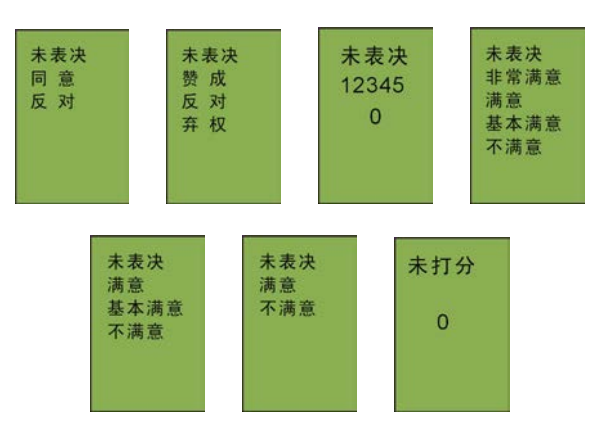

◆ 按键表决后(见表 3.1),表决器 LCD 根据表决形式 对已选项反白显示 0.5 秒:

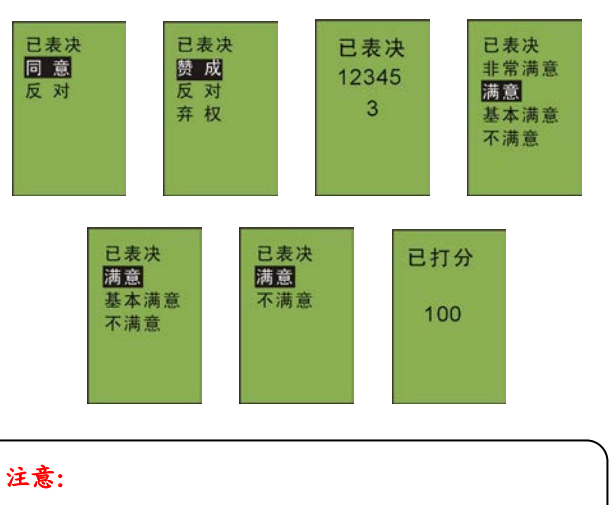

对再次按下的相同候选项不反白显示。

◆ 当结束表决且选择显示表决结果时,表决器 LCD 可 显示表决方式的结果:

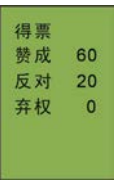

### 注意:

在"赞成/反对/弃权"及"同意/反对"表决时,可 由软件设置第一次按键有效或最后一次按键有 效;其它表决形式时,只有最后一次按键有效。

### **3.2.2.6** 退出会议

当退出会议时,显示:请交回。

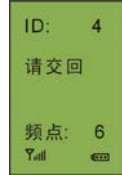

### **3.2.2.7** 电量不足

当电量不足时,显示:电量不足。 1 分钟后关闭电源。

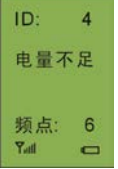

### <span id="page-17-1"></span><span id="page-17-0"></span>**3.3.1** 功能及指示

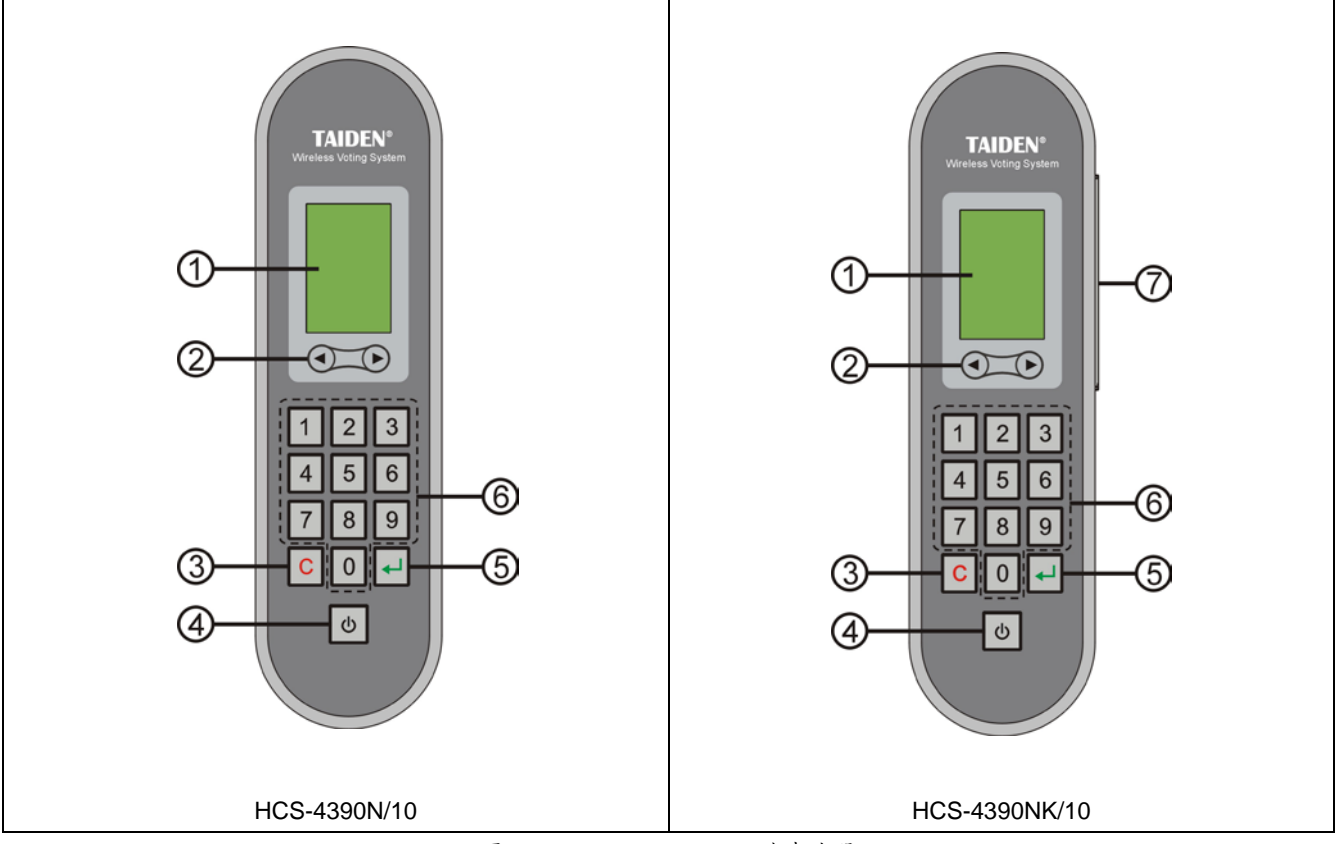

图 3.2 HCS-4390N/10 无线表决器

- **1. LCD** 显示屏
- **2.** ◄/►键
- **3. "C"**(返回)键
- **4.** 电源键

按住约 6 秒进入主菜单。

- **5. " "**(确认)键
- **6.** 表决键(**0-9**)
- **7. IC** 卡读卡器

### <span id="page-18-0"></span>**3.3.2** 操作

### **3.3.2.1** 搜索信号

表决器在开机时,

- 如果搜寻到上次会议结束前的收发器 频点,且 ID 在此收发器所管理的 ID 范 围内,则会马上进入会议状态。此种情 况在搜寻信号时将不显示频点数据;
- 表决器开机后自动搜寻信号,当搜寻到符合要求的 频点时,自动进入会议状态;
- 如果上次会议结束前的收发器频点、ID 范围已改 变,则会循环检测所有频点,直至找到频点,且表 决器 ID 在范围内, 才会进入会议状态。

会议过程中,表决器若 20 秒未收到收发器信号,则 会重新进入搜索信号界面。若 1 分钟内,未找到任何频点, 则关机。

#### **3.3.2.2 ID** 设置

 在开机时,保持按住"3"+"8",再按下"电 源"键进入 ID 设置, 为当前表决器设置 ID 号。具体步骤如下:

a). 按"◀/▶"键可在1-2000之间选择 ID号;

b). 按"~"键保存设置, 并返回上一级菜单。

#### 注意:

- ID 号出厂都已设置好,可以不修改。
- 同一频点的 ID 号不能重复。
- 在设置 ID 前,请查阅第 1.2.1 节了解 ID 设置注 意事项。

### **3.3.2.3** 主菜单

在开始会议前,长按电源键约 6 秒可进入主菜单, 包括以下菜单项: 关于

- **→"**关于**" →"**关机**"**
- **→"**取消**"**

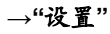

主菜单显示界面下,

- 通过"</>建可以遍历各菜单项,选中的菜单项反白 显示;
- 按"一"键可以进入相应菜单项;
- 按"C"键退出本级菜单,并返回上一级菜单。

在主菜单界面下按"C"键则退出主菜单。

### **1.** 关于

ID: 4<br>搜寻信号

频点: 1

 $V2.0.0.2$ 

 $\begin{array}{c} \n\text{ID} \\
\hline\n\end{array}$ 

 $Y_{\text{cell}}$ 

八取消置

Yall

 $\overline{G}$ 

显示当前表决器 ID 号、电池电压、 频点及软件版本号。

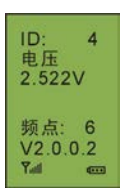

### **2.** 关机

关闭当前表决器。

### **3.** 取消

退出主菜单。

### **4.** 设置

可对当前表决器显示语言、电池类型及 对比度进行设置,包括以下菜单项:

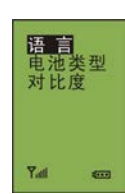

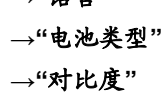

**→"**语言**"**

### ■ 语言

设置无线表决器 LCD 菜单的语言类型,目前支持简 体中文、繁体中文、英文等语种的菜单显示。

具体步骤如下:

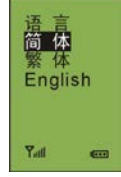

- a). 按"◄/►"键可在语言种类之间切换,选 择所需的语言;
- b). 按"<-"键保存设置, 并返回上一级菜单。

#### ■ 电池类型

选择当前表决器所使用的是碱性干电 池或可充电镍氢电池。 具体步骤如下:

a). 按"◄/►"键可选择电池类型;

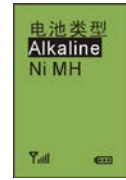

b). 按"+"键保存设置, 并返回上一级菜单。

### 注意:

 若 PC 软件决定了所使用的电池类型,则表决器 此项不可修改。

### ■ 对比度

调节无线表决器 LCD 屏的对比度,范围 对比度  $# 20 - 40$ 。 40 具体步骤如下: a). 按"</> /> "键可在 20-40 之间选择;

b). 按" "键保存设置,并返回上一级菜单。

### **3.3.2.4** 签到

表决单元必须进行按键签到或 IC 卡签到才能使用表 决功能。无线表决管理系统软件可以选择"席位签到"进入 签到过程。

#### ■ 按键签到

当系统进入按键签到状态时,表决器 LCD 显示签到 图标及请签到提示;按下任意键,则在图标后打上勾,表 示该单元已确认签到。

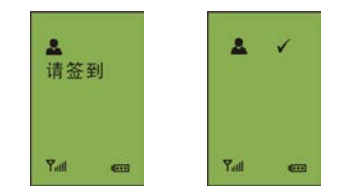

#### ■ IC 卡签到

当系统进入 IC 卡签到状态时,表决器 LCD 显示:请 插卡,将 IC 卡按照正确方向插入 IC 卡插口,签到成功则 进入表决系统界面;如果表决器 LCD 显示: 无效卡,表 示该 IC 卡无效或插卡方向错误,请调整 IC 卡方向或联系 会场工作人员解决。

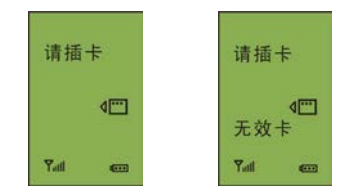

只有签到完成后,才能进入会议状态。 当在结束按键签到时,未按"签到"键,表决 器 LCD 显示签到图标并在其后打上叉;此 时不能进入任何会议状态。如右图:

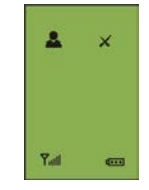

### **3.3.2.5** 表决

- ◆ 由表决管理软件控制表决开始、结束。
- ◆ 当表决开始后,表决器 LCD 根据表决形式显示候选 项:

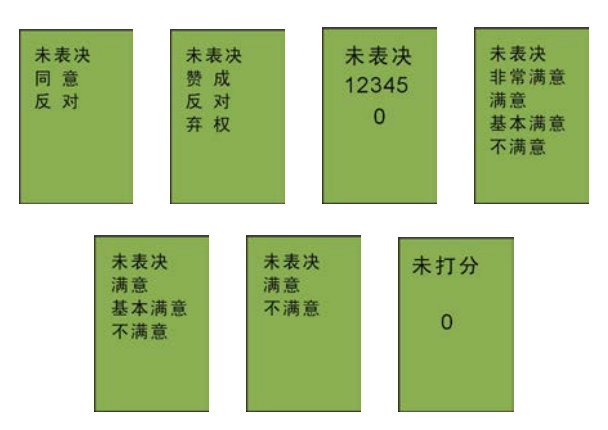

#### **A.**选择候选项时,

根据候选项自左向右或从上往下的显示顺序

- 按下"1"键表示选择第一项候选项(2/3/4/5 键表决);
- 按下"2"键表示选择第二项候选项(2/3/4/5 键表决);
- 按下"3"键表示选择第三项候选项(3/4/5 键表决);
- 按下"4"键表示选择第四项候选项(4/5 键表决);
- 按下"5"键表示选择第五项候选项(5 键表决)。

#### **B.**打分时,

- 按下数字键 0-9 组合成 0-100 分;
- 按下"C"键重新打分;
- •按下"一"键确认并提交打分。
- ◆ 表决后, 表决器 LCD 根据表决形式对已选项反白或 突出显示 0.5 秒:

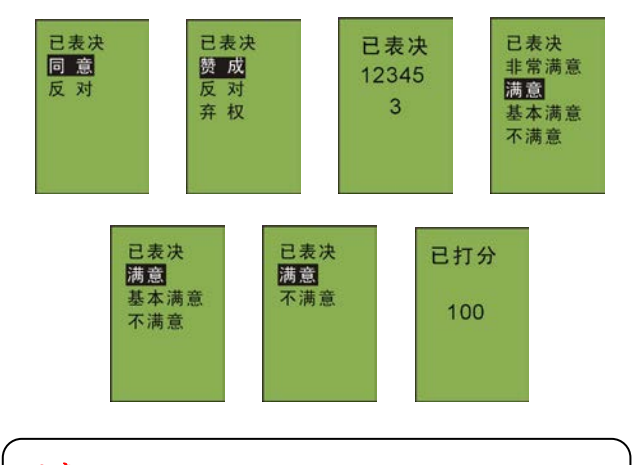

注意:

对再次按下的相同候选项不反白或突出显示。

◆ 当结束表决且选择显示表决结果时,表决器 LCD 可 显示表决方式的结果:

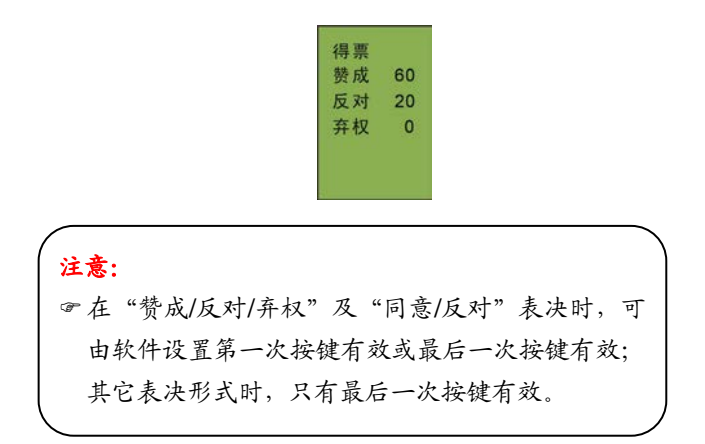

### **3.3.2.6** 退出会议

当退出会议时,显示:请交回。

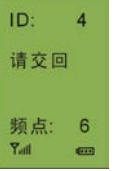

### **3.3.2.7** 电量不足

当电量不足时,显示:电量不足。 1 分钟后关闭电源。

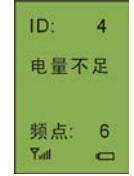

# <span id="page-21-0"></span>**3.4 HCS-4395NA** 无线表决器

### <span id="page-21-1"></span>**3.4.1** 功能及指示

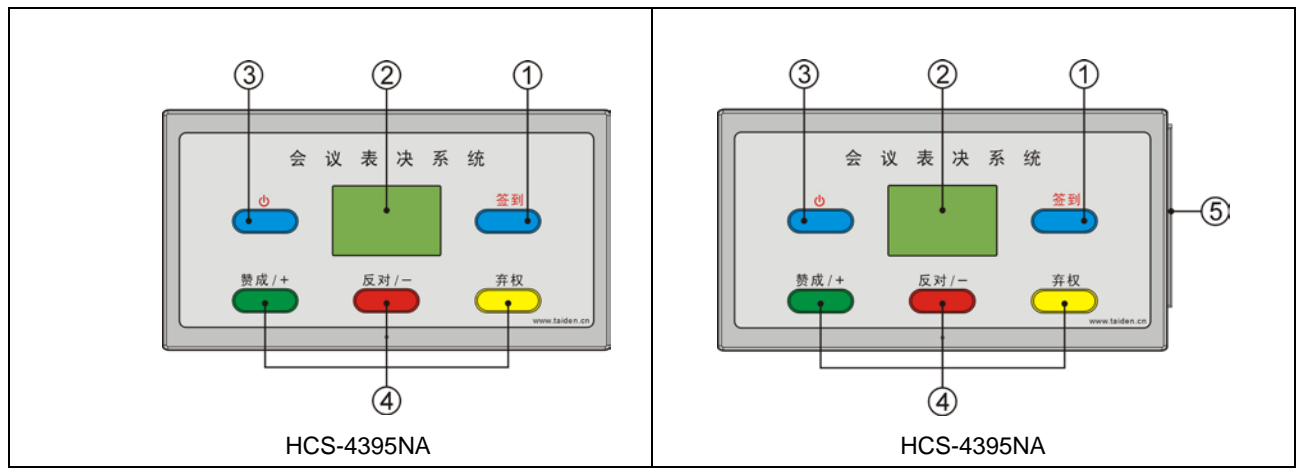

### 图 3.3 HCS-4395NA 无线表决器

- **1.** 签到键
- **2. LCD** 显示屏
- **3.** 电源键
	- 按住约 6 秒进入主菜单。
- **4.** 表决键
- **5. IC** 卡读卡器

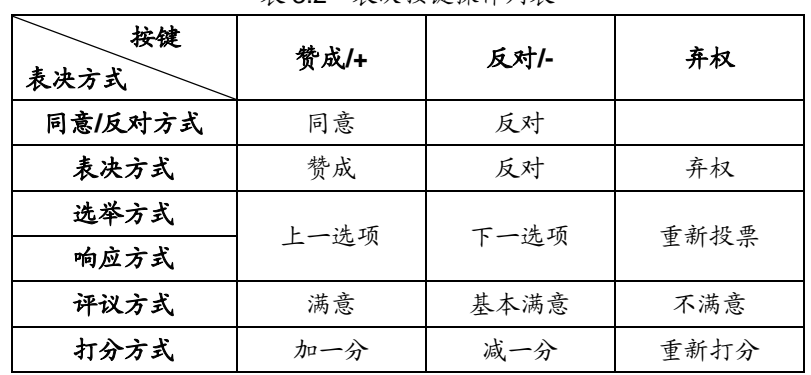

### 表 3.2 表决按键操作列表

### <span id="page-22-0"></span>**3.4.2** 操作

#### **3.4.2.1** 搜索信号

表决器在开机时,

- 如果搜寻到上次会议结束前的收发器频点,且 ID 在此收发器所管理的 ID 范围内,则会马上进入会议 状态。此种情况在搜寻信号时将不显示频点数据;
- 表决器开机后自动搜索信号,当搜寻到符合要求的 频点时自动进入会议状态;
- 如果上次会议结束前的收发器频点、ID 范围已改 变,则会循环检测所有频点,直至找到频点,且表 决器 ID 在范围内,才会进入会议状态。

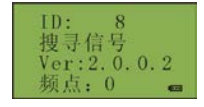

会议过程中,表决器若 20 秒未收到收发器信号,则 会重新进入搜索信号界面。若 1 分钟内,未找到任何频点, 则关机。

### **3.4.2.2 ID** 设置

在开机时,保持按住"答到"+"弃权",再按下"电源" 键进入 ID 设置,为当前表决器设置 ID 号。具体步骤如下: a). 按"赞成/+"键或"反对/-"键可在 1-2000 之间选择 ID 号; b). 按"签到"键保存设置,并返回上一级菜单。

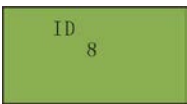

### 注意:

- ID 号出厂都已设置好,可以不修改。
- 同一频点的 ID 号不能重复。
- 在设置 ID 前,请查阅第 1.2.1 节了解 ID 设置注 意事项。

#### **3.4.2.3** 主菜单

长按电源键约 6 秒可进入主菜单,包括以下菜单项:

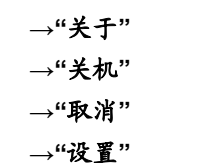

主菜单显示界面下,

- 通过"赞成/+"键或"反对/-"键可以遍历各菜单项,选中 的菜单项反白显示;
- 按"签到"键可以进入相应菜单项;
- 按"弃权"键退出本级菜单,并返回上一级菜单。

在主菜单界面下按"弃权"键则退出主菜单。

#### **1.** 关于

显示当前表决器 ID 号、电池电压 及软件版本号。

#### **2.** 关机

关闭当前表决器。

#### **3.** 取消

退出主菜单。

#### **4.** 设置

可对当前表决器语言、电池类型 及对比度进行设置,包括以下菜单项:

山池米型

**→"**语言**" →"**电池类型**"**

**→"**对比度**"**

#### ■ 语言

设置无线表决器 LCD 菜单的语言 类型,目前支持简体中文、繁体中文、 英文等语种的菜单显示。具体步骤如 下:

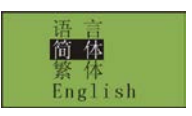

- a). 按"赞成/+"键或"反对/-"键可在语言种类之间切换,选 择所需的语言;
- b). 按"签到"键保存设置,并返回上一级菜单。

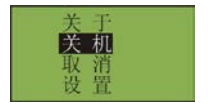

TD. Voltage<br>2.462V  $Ver: 2.0.0.2$ 

### ■ 电池类型

选择当前表决器所使用的是碱性 干电池或可充电镍氢电池。具体步骤如 下:

由池类型 **Alkaline** 

对比度

**R2** 

a). 按"赞成/+"键或"反对/-"键可选择电池类型;

b). 按"签到"键保存设置,并返回上一级菜单。

#### 注意:

- 若 PC 软件决定了所使用的电池类型,则表决器 此项不可修改。
- 对比度

调节无线表决器 LCD 屏的对比

- 度,范围为 20~40。具体步骤如下:
- a). 按"赞成/+"键或"反对/-"键可在 20-40 之间选择;
- b). 按"签到"键保存设置,并返回上一级菜单。

#### **3.4.2.4** 签到

表决单元必须进行按键签到或 IC 卡签到才能使用表 决功能。无线表决管理系统软件可以选择"席位签到"进入 签到过程。

#### ■ 按键签到

当系统进入按键签到状态时,表决器 LCD 显示签到 图标及请签到提示;按下"签到"键,表决器 LCD 显示签到 图标并在其后打上勾,表示该单元已确认签到。

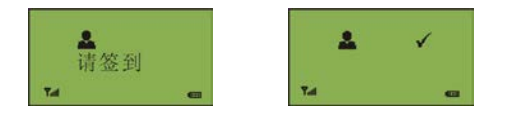

#### ■ IC 卡签到

当系统进入 IC 卡签到状态时,表决器 LCD 显示:请 插卡,将 IC 卡按照正确方向插入 IC 卡插口,签到成功则 进入表决系统界面;如果表决器 LCD 显示: 无效卡, 则 表示该 IC 卡无效或插卡方向错误,请调整 IC 卡方向或联 系会场工作人员解决。

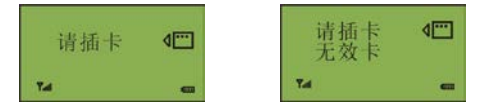

只有签到完成后,才能进入会议状态。当在结束按键 签到时,未按"签到"键,表决器 LCD 显示签到图标并在其 后打上叉;此时不能进入任何会议状态。

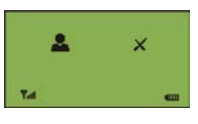

### **3.4.2.5** 表决

- ◆ 由表决管理软件控制表决开始、结束。
- ◆ 当表决开始后,表决器 LCD 根据表决形式显示候选 项:

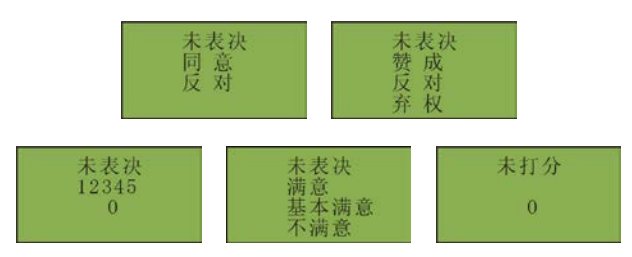

◆ 按键表决后(见表 3.2),表决器 LCD 根据表决形式 对已选项反白显示 0.5 秒:

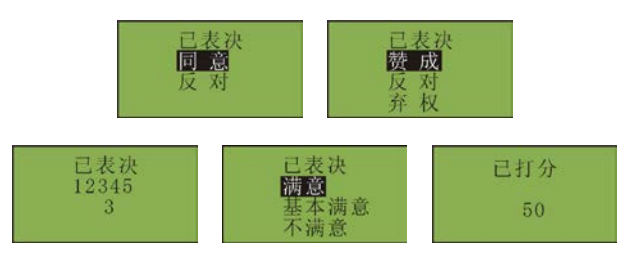

注意:

对再次按下的相同候选项不反白显示。

◆ 当结束表决且选择显示表决结果时,表决器 LCD 可 显示表决方式的结果:

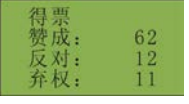

### 注意:

 HCS-4395NA 只支持同意/反对、赞成/反对/弃 权、满意/基本满意/不满意、打分、多选的单议 案表决,且只对赞成/反对/弃权显示表决结果。

### **3.4.2.6** 退出会议

当退出会议时,显示:请交回。

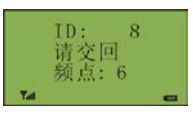

### **3.4.2.7** 电量不足

当电量不足时,显示:电量不足。 1 分钟后关闭电源。

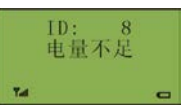

# 第四章 表决管理软件

<span id="page-25-0"></span>HCS-4390N 无线表决系统软件功能丰富而完整,并 具有操作简便、安全可靠和易于维护等特点。运行 HCS-4390N 无线表决系统软件的电脑接入到系统后,通 过系统的连接线路与所有的会议系统设备集成为一个整 体,操作人员就可以集中地对会议系统实施全方位的控 制,简化了操作也提高了效率。本系统可广泛应用于政府 机关,宾馆酒店,会展中心的各种会议厅/室,无线表决尤其 适用于难于布线的大型会议厅/室。

HCS-4390N 无线表决系统软件的详细操作说明将附 在系统操作软件安装光盘中,这里将不作详细说明。

用户要阅读详细的操作说明请打开光盘根目录下的 软件操作说明、点击软件界面的"帮助"或进入软件操作界 面后按键盘"F1"打开帮助文件即可。

### 安装与运行

### 运行环境要求

CPU: Pentium4 2.0G 以上; 内存:1G 以上; 操作系统:WindowXP 及以上

### 软件安装

光盘内容: HCS-4390N 无线表决系统软件 安装指南:运行光盘中的"Install.exe"文件,根据屏幕 提示安装即可。

### 软件运行

安装完成以后,在桌面上出现"无线表决系统"的快捷 方式图标,点击该图标运行程序,进入系统软件操作界面。 以下为软件部分操作界面:

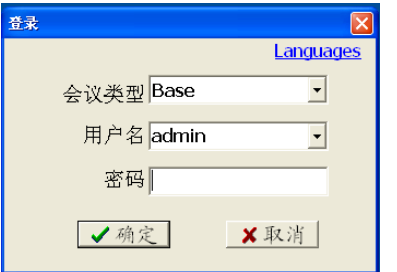

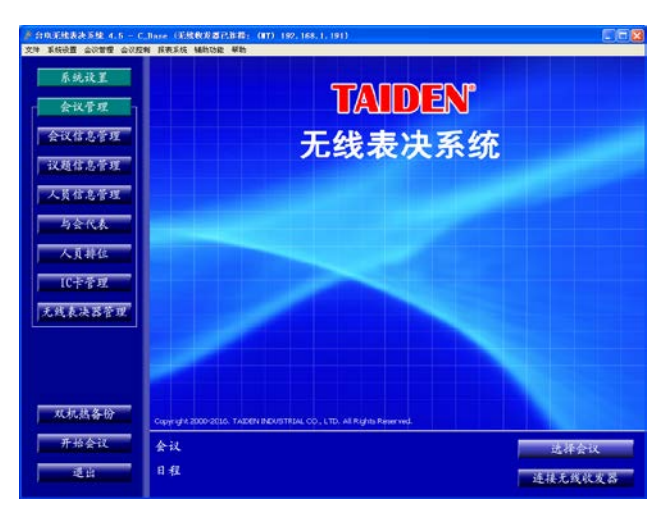

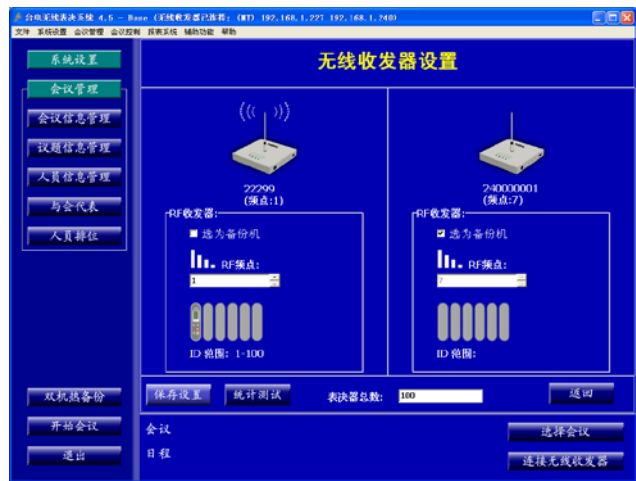

# 第五章 技术指标

# <span id="page-26-1"></span><span id="page-26-0"></span>**5.1** 无线收发器

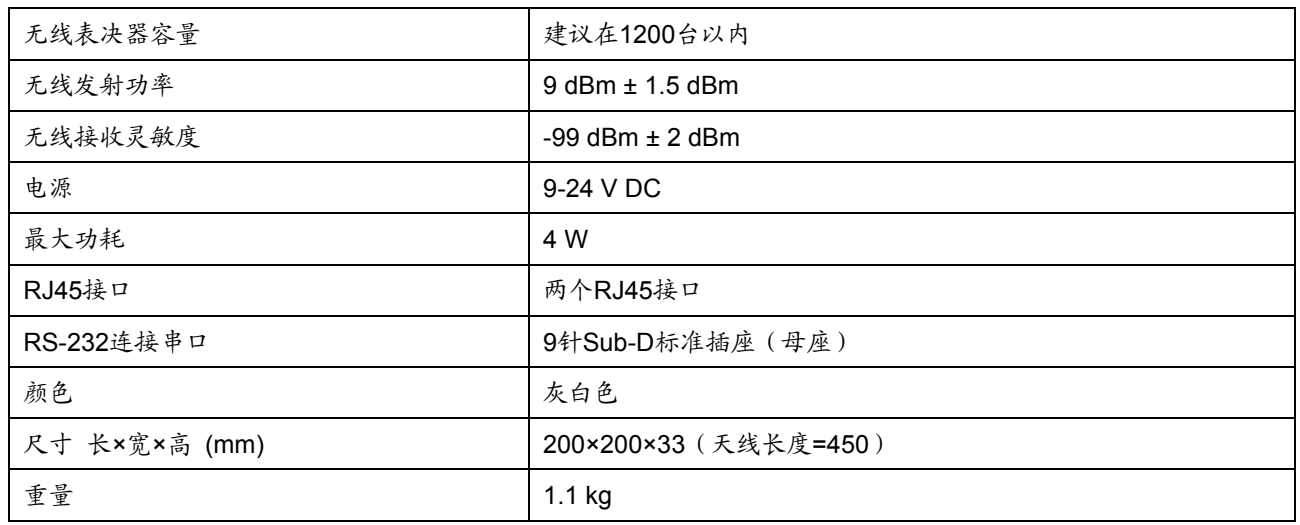

# <span id="page-26-2"></span>**5.2** 无线表决器

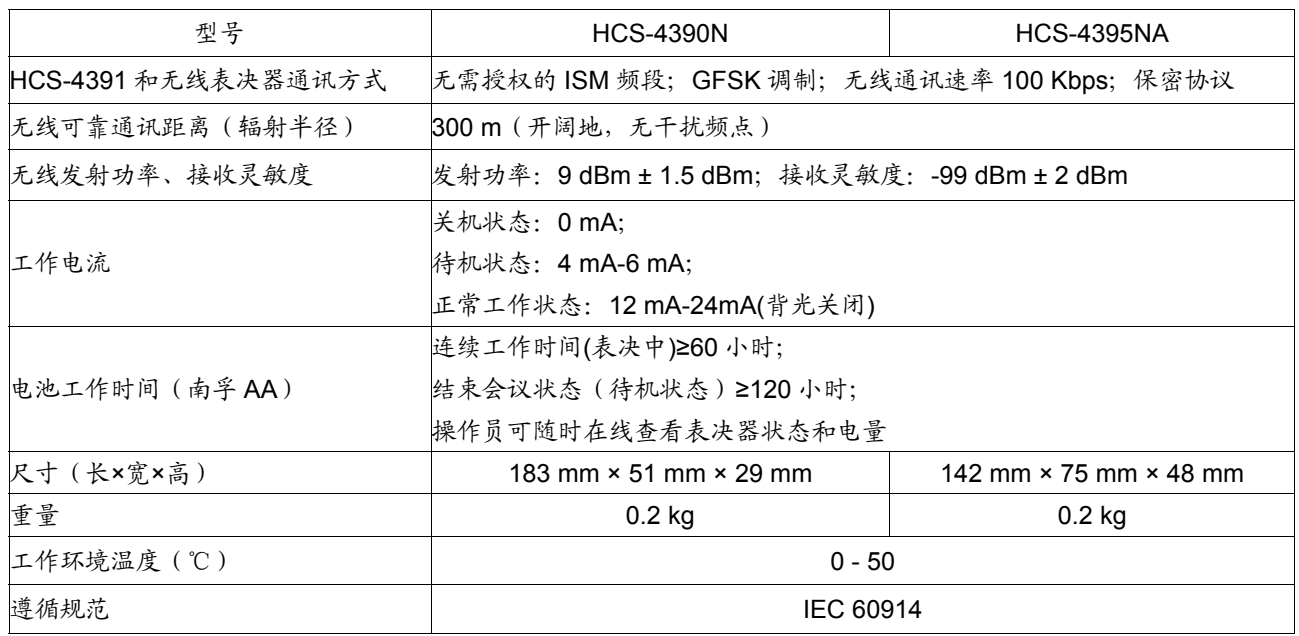

深圳市台电实业有限公司 中国 深圳市华侨城侨香路 6060 号香年广场 B 栋六楼 邮编: 518053 网址:www.taiden.cn

TAIDEN INDUSTRIAL CO., LTD. Copyright by TAIDEN **Last Revision: 0 3/201 7**